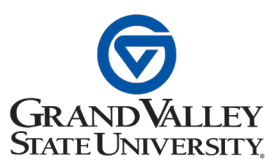

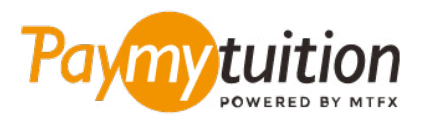

# **DMMENT EFFECTUER VOTRE PAIEMENT**

Le paiement de vos frais de scolarité avec PayMyTuition est sécure, rapide et pratique. Suivez les étapes simples ci-dessous pour effectuer votre paiement:

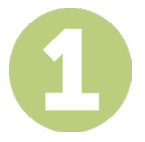

### **ACCÉDER AU PORTAIL PAYMYTUITION**

Connectez-vous à votre portail étudiant **[myBanner](https://mybanner.gvsu.edu/PROD/twbkwbis.P_WWWLogin)**, sélectionnez l'onglet "Student" et cliquez sur le lien "Student Account". Pour consulter votre relevé, cliquez sur "Student Account Information". Une fois que vous êtes prêt à procéder à votre paiement, sélectionnez "International Student Payment (PayMyTuition)" sur la page "Student Account" pour être redirigé vers le portail de paiement PayMyTuition.

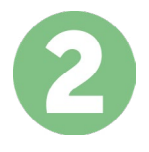

### **SÉLECTIONNEZ LE MODE DE PAIEMENT**

Révisez les options de paiement fournies et sélectionnez votre mode de paiement préféré. Les options de paiement comprennent les virements bancaires, les cartes de débit / crédit dans votre devise, les paiements par portefeuille électronique ainsi que d'autres options locales.

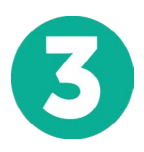

## **ENTREZ VOS DONNÉES**

Entrez vos informations de base y compris votre numéro d'étudiant. Nous inclurons ces informations avec votre paiement afin de faciliter l'identification de votre paiement par l'équipe de Grand Valley State University.

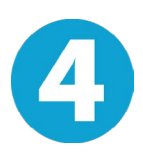

### **EFFECTUEZ VOTRE PAIEMENT**

Suivez les instructions fournies pour envoyer vos fonds à **PayMyTuition** via le mode de paiement sélectionné.

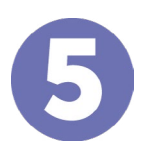

### **SUIVEZ ET CONFIRMEZ VOTRE PAIEMENT**

Vous pouvez suivre votre paiement en vous connectant en tout moment à votre **PayMyTuition Dashboard**. Recevez des messages textes, des mises à jour par courriel et des confirmations indiquant que votre paiement a été effectué.

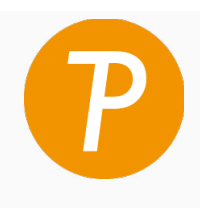

#### **Paymy** tuition

U.S. & Canada sans frais: 1 855 663 6839 U.S. Local: +1 201 209 1939 Canada Local: +1 905 305 9053 Email: support@paymytuition.com Set Internet: www.paymytuition.com

**prix** 

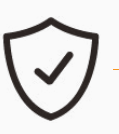

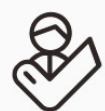

**avantageux paiement sécurisé**

**support a la clientele**